## Troubleshooting Attend Anywhere video calls

# Can't hear others?

#### **Speakers/headset:**

Volume at audible level? (if external) Plugged in securely? (If powered) Switched on? Being used by the computer? *Check computer's audio settings.*

Hearing an echo? *Check computer's audio settings.*

## Can't see?

#### **Web camera:**

(if external Plugged in securely?

Chrome using the correct camera?

*Click camera icon in Call Screen's address bar; check access and selected camera.*

Can your web browser access the camera?

*Allow access to camera in privacy settings Allow access for camera in browser settings*.

Other software using the camera? (Example: Skype also running? May require computer reboot.

Firewall settings allow video stream? *Ask whomever looks after your firewall for help.*

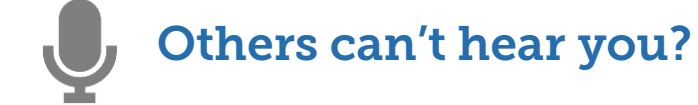

#### **Microphone:**

(if external Plugged in securely? Being used by the computer? *Check computer's audio settings.*

Chrome using the correct microphone? *Click camera icon in Call Screen's address bar; check access and selected microphone.*

Can your web browser access the microphone? *Allow access to microphone in privacy settings. Allow access for microphone in browser settings.*

Muted? *Either Call Screen, or device's audio.*

Other software using the microphone? (Example: Skype also running) *May require computer reboot.*

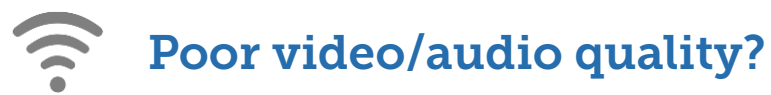

Connection to Internet okay? Check speed and latency at *www.speedtest.net*

Others on the network using lots of bandwith? (Example: Watching Netflix or YouTube)*.*

Modem/router working properly? (Wireless network) Get closer to access point.

## Many call issues can be fixed by clicking

**Refresh**

### Meet minimum specs?

**Windows PC** with i5 processor and 3GB of RAM (Windows 7 or later)

**Apple Mac** with i5 processor and 3GB of RAM (MacOS 10.12 Sierra or later)

**Android-based smartphone or tablet**

(Android 5.1 or later)

**iPhone** (iOS 11.4+)

**iPad** (iOS 11.4+, **iPadOS** 13+)

## Latest Google Chrome?

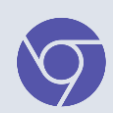

**Check version at https://www.whatismybrowser.com/ Update browser from chrome://help Download new at https://www.google.com/chrome/ Camera/Microphone help: tinyurl.com/tsba53s** 

## Latest Safari?

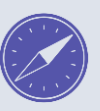

**Check version at www.whatismybrowser.com**

**Update browser from Mac App Store**

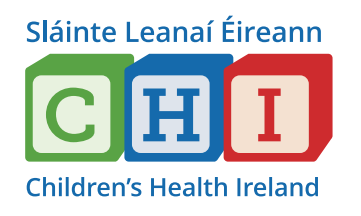